# **Parsel Documentation**

*Release 1.9.0*

**Scrapy Project**

**Mar 14, 2024**

## **CONTENTS**

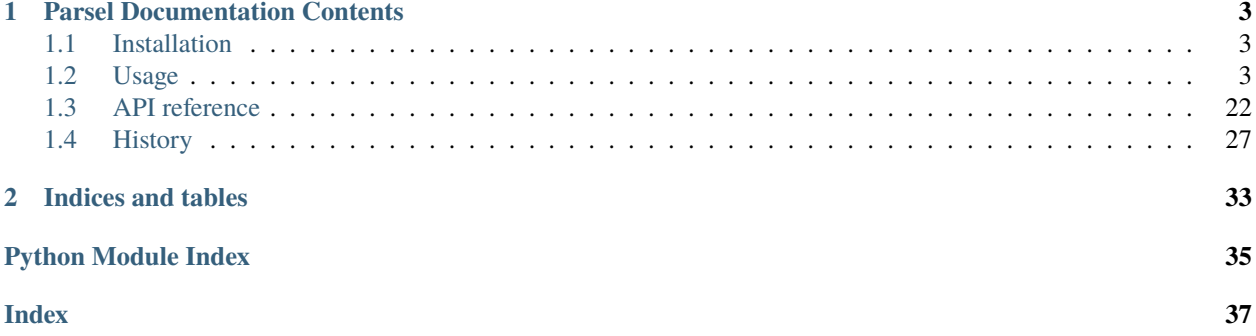

Parsel is a BSD-licensed [Python](https://www.python.org/) library to extract data from [HTML,](https://en.wikipedia.org/wiki/HTML) [JSON,](https://en.wikipedia.org/wiki/JSON) and [XML](https://en.wikipedia.org/wiki/XML) documents.

It supports:

- [CSS](https://en.wikipedia.org/wiki/Cascading_Style_Sheets) and [XPath](https://en.wikipedia.org/wiki/XPath) expressions for HTML and XML documents
- [JMESPath](https://jmespath.org/) expressions for JSON documents
- [Regular expressions](https://docs.python.org/library/re.html)

Find the Parsel online documentation at [https://parsel.readthedocs.org.](https://parsel.readthedocs.org)

Example [\(open online demo\)](https://colab.research.google.com/drive/149VFa6Px3wg7S3SEnUqk--TyBrKplxCN#forceEdit=true&sandboxMode=true):

```
>>> from parsel import Selector
\gg text = """
        <html><body>
                <h1>Hello, Parsel!</h1>
                <ul>
                    <li><a href="http://example.com">Link 1</a></li>
                    <li><a href="http://scrapy.org">Link 2</a></li>
                \langle \text{ul}\rangle<script type="application/json">{"a": ["b", "c"]}</script>
            </body>
        </html>"""
>>> selector = Selector(text=text)
>>> selector.css('h1::text').get()
'Hello, Parsel!'
>>> selector.xpath('//h1/text()').re(r'\w+')
['Hello', 'Parsel']
>>> for li in selector.css('ul > li'):
... print(li.xpath('.//@href').get())
http://example.com
http://scrapy.org
>>> selector.css('script::text').jmespath("a").get()
'b'
>>> selector.css('script::text').jmespath("a").getall()
['b', 'c']
```
### **CHAPTER**

## **ONE**

## **PARSEL DOCUMENTATION CONTENTS**

<span id="page-6-0"></span>Contents:

## <span id="page-6-1"></span>**1.1 Installation**

To install Parsel, we recommend you to use [pip:](https://pip.pypa.io/)

\$ pip install parsel

You [probably shouldn't,](https://stackoverflow.com/questions/3220404/why-use-pip-over-easy-install) but you can also install it with easy\_install:

\$ easy\_install parsel

## <span id="page-6-2"></span>**1.2 Usage**

Create a [Selector](#page-27-0) object for your input text.

For HTML or XML, use [CSS](https://www.w3.org/TR/selectors) or [XPath](https://www.w3.org/TR/xpath) expressions to select data:

```
>>> from parsel import Selector
>>> html_text = "<html><br/><br/>body><h1>Hello, Parsel!</h1></body></html>"
>>> html_selector = Selector(text=html_text)
>>> html_selector.css('h1')
[<Selector query='descendant-or-self::h1' data='<h1>Hello, Parsel!</h1>'>]
>>> html_selector.xpath('//h1') # the same, but now with XPath
[<Selector query='//h1' data='<h1>Hello, Parsel!</h1>'>]
```
For JSON, use [JMESPath](https://jmespath.org/) expressions to select data:

```
>>> json_text = '{"title":"Hello, Parsel!"}'
>>> json_selector = Selector(text=json_text)
>>> json_selector.jmespath('title')
[<Selector query='title' data='Hello, Parsel!'>]
```
And extract data from those elements:

```
>>> html_selector.xpath('//h1/text()').get()
'Hello, Parsel!'
```
(continues on next page)

(continued from previous page)

```
>>> json_selector.jmespath('title').getall()
['Hello, Parsel!']
```
### **1.2.1 Learning expression languages**

[CSS](https://www.w3.org/TR/selectors) is a language for applying styles to HTML documents. It defines selectors to associate those styles with specific HTML elements. Resources to learn [CSS](https://www.w3.org/TR/selectors) selectors include:

- [CSS selectors in the MDN](https://developer.mozilla.org/en-US/docs/Learn/CSS/Building_blocks/Selectors)
- [XPath/CSS Equivalents in Wikibooks](https://en.wikibooks.org/wiki/XPath/CSS_Equivalents)

Parsel support for CSS selectors comes from cssselect, so read about [CSS selectors supported by cssselect.](https://cssselect.readthedocs.io/en/latest/#supported-selectors)

[XPath](https://www.w3.org/TR/xpath) is a language for selecting nodes in XML documents, which can also be used with HTML. Resources to learn [XPath](https://www.w3.org/TR/xpath) include:

- [XPath Tutorial in W3Schools](https://www.w3schools.com/xml/xpath_intro.asp)
- [XPath cheatsheet](https://devhints.io/xpath)

For HTML and XML input, you can use either [CSS](https://www.w3.org/TR/selectors) or [XPath.](https://www.w3.org/TR/xpath) CSS is usually more readable, but some things can only be done with [XPath.](https://www.w3.org/TR/xpath)

[JMESPath](https://jmespath.org/) allows you to declaratively specify how to extract elements from a JSON document. Resources to learn [JMESPath](https://jmespath.org/) include:

- [JMESPath Tutorial](https://jmespath.org/tutorial.html)
- [JMESPath Specification](https://jmespath.org/specification.html)

## **1.2.2 Using selectors**

To explain how to use the selectors we'll use the [requests](https://requests.kennethreitz.org/en/latest/api/#module-requests) library to download an example page located in the Parsel's documentation:

[https://parsel.readthedocs.org/en/latest/\\_static/selectors-sample1.html](https://parsel.readthedocs.org/en/latest/_static/selectors-sample1.html)

<span id="page-7-0"></span>For the sake of completeness, here's its full HTML code:

```
<html><head>
  <base href='http://example.com/' />
  <title>Example website</title>
</head>
<body>
  \langlediv id='images'>
   <a href='image1.html'>Name: My image 1 <br/> <br/> <br/> </a> src='image1_thumb.jpg' /></a></a>
  <a href='image2.html'>Name: My image 2 <br />>>>>><img src='image2_thumb.jpg' /></a></
  \alpha href='image3.html'>Name: My image 3 \sigma />\alpha />\sigma src='image3_thumb.jpg' />\sigma/a>
   <a href='image4.html'>Name: My image 4 <br/> <br/> driv>>> src='image4_thumb.jpg' /></a><//>>
   \leqa href='image5.html'>Name: My image 5 \leqbr />\leqimg src='image5_thumb.jpg' />\leq/a>
  \langle/div\rangle</body>
\langlehtml>
```
So, let's download that page and create a selector for it:

```
>>> import requests
>>> from parsel import Selector
>>> url = 'https://parsel.readthedocs.org/en/latest/_static/selectors-sample1.html'
>>> text = requests.get(url).text
>>> selector = Selector(text=text)
```
Since we're dealing with HTML, the default type for Selector, we don't need to specify the *type* argument.

So, by looking at the *[HTML code](#page-7-0)* of that page, let's construct an XPath for selecting the text inside the title tag:

```
>>> selector.xpath('//title/text()')
[<Selector query='//title/text()' data='Example website'>]
```
You can also ask the same thing using CSS instead:

```
>>> selector.css('title::text')
[<Selector query='descendant-or-self::title/text()' data='Example website'>]
```
To actually extract the textual data, you must call the selector .get() or .getall() methods, as follows:

```
>>> selector.xpath('//title/text()').getall()
['Example website']
>>> selector.xpath('//title/text()').get()
'Example website'
```
.get() always returns a single result; if there are several matches, content of a first match is returned; if there are no matches, None is returned. .getall() returns a list with all results.

Notice that CSS selectors can select text or attribute nodes using CSS3 pseudo-elements:

```
>>> selector.css('title::text').get()
'Example website'
```
As you can see, .xpath() and .css() methods return a [SelectorList](#page-29-0) instance, which is a list of new selectors. This API can be used for quickly selecting nested data:

```
>>> selector.css('img').xpath('@src').getall()
['image1_thumb.jpg',
'image2_thumb.jpg',
'image3_thumb.jpg',
 'image4_thumb.jpg',
 'image5_thumb.jpg']
```
If you want to extract only the first matched element, you can call the selector .get() (or its alias .extract\_first() commonly used in previous parsel versions):

```
>>> selector.xpath('//div[@id="images"]/a/text()').get()
'Name: My image 1 '
```
It returns None if no element was found:

```
>>> selector.xpath('//div[@id="not-exists"]/text()').get() is None
True
```
Instead of using e.g. '@src' XPath it is possible to query for attributes using .attrib property of a [Selector](#page-27-0):

```
>>> [img.attrib['src'] for img in selector.css('img')]
['image1_thumb.jpg',
'image2_thumb.jpg',
 'image3_thumb.jpg',
 'image4_thumb.jpg',
 'image5_thumb.jpg']
```
As a shortcut, .attrib is also available on SelectorList directly; it returns attributes for the first matching element:

```
>>> selector.css('img').attrib['src']
'image1_thumb.jpg'
```
This is most useful when only a single result is expected, e.g. when selecting by id, or selecting unique elements on a web page:

```
>>> selector.css('base').attrib['href']
'http://example.com/'
```
Now we're going to get the base URL and some image links:

```
>>> selector.xpath('//base/@href').get()
'http://example.com/'
>>> selector.css('base::attr(href)').get()
'http://example.com/'
>>> selector.css('base').attrib['href']
'http://example.com/'
>>> selector.xpath('//a[contains(@href, "image")]/@href').getall()
['image1.html',
 'image2.html',
 'image3.html',
'image4.html',
 'image5.html']
>>> selector.css('a[href*=image]::attr(href)').getall()
['image1.html',
 'image2.html',
 'image3.html',
 'image4.html',
 'image5.html']
>>> selector.xpath('//a[contains(@href, "image")]/img/@src').getall()
['image1_thumb.jpg',
 'image2_thumb.jpg',
 'image3_thumb.jpg',
 'image4_thumb.jpg',
'image5_thumb.jpg']
>>> selector.css('a[href*=image] img::attr(src)').getall()
['image1_thumb.jpg',
 'image2_thumb.jpg',
```
(continues on next page)

(continued from previous page)

```
'image3_thumb.jpg',
'image4_thumb.jpg',
'image5_thumb.jpg']
```
#### **Extensions to CSS Selectors**

Per W3C standards, [CSS selectors](https://www.w3.org/TR/css3-selectors/#selectors) do not support selecting text nodes or attribute values. But selecting these is so essential in a web scraping context that Parsel implements a couple of **non-standard pseudo-elements**:

- to select text nodes, use ::text
- to select attribute values, use ::attr(name) where *name* is the name of the attribute that you want the value of

**Warning:** These pseudo-elements are Scrapy-/Parsel-specific. They will most probably not work with other libraries like [lxml](https://lxml.de/) or [PyQuery.](https://pypi.python.org/pypi/pyquery)

Examples:

• title::text selects children text nodes of a descendant <title> element:

```
>>> selector.css('title::text').get()
'Example website'
```
• \*::text selects all descendant text nodes of the current selector context:

```
>>> selector.css('#images *::text').getall()
['\n\lambda',
 'Name: My image 1 ',
 ' \n\lambda ',
 'Name: My image 2 ',
 '\n\backslash n ',
 'Name: My image 3 ',
 '\n\backslash n ',
 'Name: My image 4 ',
 ' \n\lambda ',
 'Name: My image 5 ',
 '\n\ '
```
• a::attr(href) selects the *href* attribute value of descendant links:

```
>>> selector.css('a::attr(href)').getall()
['image1.html',
'image2.html',
 'image3.html',
 'image4.html',
 'image5.html']
```
**Note:** You cannot chain these pseudo-elements. But in practice it would not make much sense: text nodes do not have attributes, and attribute values are string values already and do not have children nodes.

**Note:** See also: *[Selecting element attributes](#page-11-0)*.

#### **Nesting selectors**

The selection methods  $(xpath()$  or  $(xss())$  return a list of selectors of the same type, so you can call the selection methods for those selectors too. Here's an example:

```
>>> links = selector.xpath('//a[contains(@href, "image")]')
>>> links.getall()
['<a href="image1.html">Name: My image 1 <br/> <br/> <br/> <hr> src="image1_thumb.jpg"></a>',
 '<a href="image2.html">Name: My image 2 <br></br>></as src="image2_thumb.jpg"></a>',
'<a href="image3.html">Name: My image 3 <br/> <br/> <br/> <br/>shows src="image3_thumb.jpg"></a>',
'<a href="image4.html">Name: My image 4 <br/> <br/>khosing src="image4_thumb.jpg"></a>',
'<a href="image5.html">Name: My image 5 <br/> <br/> <br/> src="image5_thumb.jpg"></a>']
>>> for index, link in enumerate(links):
... \qquad \qquad \text{args} = (\text{index, link.xpath('@href'), get(), link.xpath('img/@src'), get())... print('Link number %d points to url %r and image %r' % args)
Link number 0 points to url 'image1.html' and image 'image1_thumb.jpg'
Link number 1 points to url 'image2.html' and image 'image2_thumb.jpg'
Link number 2 points to url 'image3.html' and image 'image3_thumb.jpg'
Link number 3 points to url 'image4.html' and image 'image4_thumb.jpg'
Link number 4 points to url 'image5.html' and image 'image5_thumb.jpg'
```
#### <span id="page-11-0"></span>**Selecting element attributes**

There are several ways to get a value of an attribute. First, one can use XPath syntax:

```
>>> selector.xpath("//a/@href").getall()
['image1.html', 'image2.html', 'image3.html', 'image4.html', 'image5.html']
```
XPath syntax has a few advantages: it is a standard XPath feature, and @attributes can be used in other parts of an XPath expression - e.g. it is possible to filter by attribute value.

parsel also provides an extension to CSS selectors (::attr(...)) which allows to get attribute values:

>>> selector.css('a::attr(href)').getall() ['image1.html', 'image2.html', 'image3.html', 'image4.html', 'image5.html']

In addition to that, there is a .attrib property of Selector. You can use it if you prefer to lookup attributes in Python code, without using XPaths or CSS extensions:

```
>>> [a.attrib['href'] for a in selector.css('a')]
['image1.html', 'image2.html', 'image3.html', 'image4.html', 'image5.html']
```
This property is also available on SelectorList; it returns a dictionary with attributes of a first matching element. It is convenient to use when a selector is expected to give a single result (e.g. when selecting by element ID, or when selecting an unique element on a page):

```
>>> selector.css('base').attrib
{'href': 'http://example.com/'}
```
(continues on next page)

(continued from previous page)

```
>>> selector.css('base').attrib['href']
'http://example.com/'
```
.attrib property of an empty SelectorList is empty:

```
>>> selector.css('foo').attrib
{}
```
#### **Using selectors with regular expressions**

[Selector](#page-27-0) also has a .re() method for extracting data using regular expressions. However, unlike using .xpath() or .css() methods, .re() returns a list of strings. So you can't construct nested .re() calls.

Here's an example used to extract image names from the *[HTML code](#page-7-0)* above:

```
>>> selector.xpath('//a[contains(@href, "image")]/text()').re(r'Name:\s*(.*)')
['My image 1','My image 2 ',
'My image 3 ',
'My image 4 ',
'My image 5 ']
```
There's an additional helper reciprocating .get() (and its alias .extract\_first()) for .re(), named . re\_first(). Use it to extract just the first matching string:

```
>>> selector.xpath('//a[contains(@href, "image")]/text()').re_first(r'Name:\s*(.*)')
'My image 1 '
```
#### **Working with relative XPaths**

Keep in mind that if you are nesting selectors and use an XPath that starts with /, that XPath will be absolute to the document and not relative to the selector you're calling it from.

For example, suppose you want to extract all <p> elements inside <div> elements. First, you would get all <div> elements:

>>> divs = selector.xpath('//div')

At first, you may be tempted to use the following approach, which is wrong, as it actually extracts all  $\langle p \rangle$  elements from the document, not only those inside <div> elements:

```
>>> for p in divs.xpath('//p'): # this is wrong - gets all <p> from the whole document
... print(p.get())
```
This is the proper way to do it (note the dot prefixing the .//p XPath):

```
>>> for p in divs.xpath('.//p'): # extracts all \langle p \rangle inside
... print(p.get())
```
Another common case would be to extract all direct  $\langle p \rangle$  children:

```
>>> for p in divs.xpath('p'):
... print(p.get())
```
For more details about relative XPaths see the [Location Paths](https://www.w3.org/TR/xpath#location-paths) section in the XPath specification.

#### **Removing elements**

If for any reason you need to remove elements based on a Selector or a SelectorList, you can do it with the drop() method, available for both classes.

**Warning:** this is a destructive action and cannot be undone. The original content of the selector is removed from the elements tree. This could be useful when trying to reduce the memory footprint of Responses.

Example removing an ad from a blog post:

```
>>> from parsel import Selector
\gg doc = """
... <article>
... <div class="row">Content paragraph...</div>
... <div class="row">
... <div class="ad">
... Ad content...
... <a href="http://...">Link</a>
... \langle \text{div} \rangle\ldots \langle/div>
... <div class="row">More content...</div>
... </article>
... """
>>> sel = Selector(text=doc)
>>> sel.xpath('//div/text()').getall()
['Content paragraph...', '\n ', '\n Ad content...\n ', '\n
\rightarrow ', '\n ', 'More content...']
>>> sel.xpath('//div[@class="ad"]').drop()
>>> sel.xpath('//div//text()').getall()
['Content paragraph...', 'More content...']
```
#### **Using EXSLT extensions**

Being built atop [lxml,](https://lxml.de/) parsel selectors support some [EXSLT](http://exslt.org/) extensions and come with these pre-registered namespaces to use in XPath expressions:

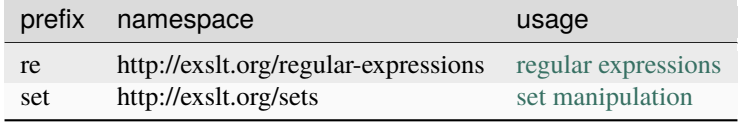

#### **Regular expressions**

The test() function, for example, can prove quite useful when XPath's starts-with() or contains() are not sufficient.

Example selecting links in list item with a "class" attribute ending with a digit:

```
>>> from parsel import Selector
\gg doc = "'''... <div>
\ldots \langleul>
... <li class="item-0"><a href="link1.html">first item</a></li>
... <li class="item-1"><a href="link2.html">second item</a></li>
... <li class="item-inactive"><a href="link3.html">third item</a></li>
           ... <li class="item-1"><a href="link4.html">fourth item</a></li>
... <li class="item-0"><a href="link5.html">fifth item</a></li>
\ldots \langle/ul>
\ldots </div>
... """
>>> sel = Selector(text=doc)
>>> sel.xpath('//li//@href').getall()
['link1.html', 'link2.html', 'link3.html', 'link4.html', 'link5.html']
>>> sel.xpath(r'//li[re:test(@class, "item-\d$")]//@href').getall()
['link1.html', 'link2.html', 'link4.html', 'link5.html']
>>>
```
**Warning:** C library libxslt doesn't natively support EXSLT regular expressions so [lxml'](https://lxml.de/)s implementation uses hooks to Python's re module. Thus, using regexp functions in your XPath expressions may add a small performance penalty.

#### **Set operations**

These can be handy for excluding parts of a document tree before extracting text elements for example.

Example extracting microdata (sample content taken from [http://schema.org/Product\)](http://schema.org/Product) with groups of itemscopes and corresponding itemprops:

```
\gg doc = """
... <div itemscope itemtype="http://schema.org/Product">
... < span itemprop="name">Kenmore White 17" Microwave</span>
... <img src="kenmore-microwave-17in.jpg" alt='Kenmore 17" Microwave' />
... < div itemprop="aggregateRating"
... itemscope itemtype="http://schema.org/AggregateRating">
... Rated <span itemprop="ratingValue">3.5</span>/5
... based on <span itemprop="reviewCount">11</span> customer reviews
\ldots </div>
...
... <div itemprop="offers" itemscope itemtype="http://schema.org/Offer">
... <span itemprop="price">$55.00</span>
... <link itemprop="availability" href="http://schema.org/InStock" />In stock
\ldots \langle/div>
```
(continues on next page)

...

(continued from previous page)

```
... Product description:
... <span itemprop="description">0.7 cubic feet countertop microwave.
... Has six preset cooking categories and convenience features like
... Add-A-Minute and Child Lock.</span>
...
... Customer reviews:
...
... <div itemprop="review" itemscope itemtype="http://schema.org/Review">
... <span itemprop="name">Not a happy camper</span> -
... by <span itemprop="author">Ellie</span>,
... <meta itemprop="datePublished" content="2011-04-01">April 1, 2011
... <div itemprop="reviewRating" itemscope itemtype="http://schema.org/Rating">
... < meta itemprop="worstRating" content = "1">
... <span itemprop="ratingValue">1</span>/
... <span itemprop="bestRating">5</span>stars
\ldots \langle/div>
... <span itemprop="description">The lamp burned out and now I have to replace
\ldots it. \langle /span>
\ldots \langle/div>
...
... <div itemprop="review" itemscope itemtype="http://schema.org/Review">
... < span itemprop="name">Value purchase</span> -
... by <span itemprop="author">Lucas</span>,
... <meta itemprop="datePublished" content="2011-03-25">March 25, 2011
... <div itemprop="reviewRating" itemscope itemtype="http://schema.org/Rating">
\ldots \leq meta itemprop="worstRating" content = "1"/>
... <span itemprop="ratingValue">4</span>/
... < span itemprop="bestRating">5</span>stars
\ldots \langle/div>
... <span itemprop="description">Great microwave for the price. It is small and
... fits in my apartment.</span>
\ldots \langle/div>
... ...
\ldots </div>
... """
>>> sel = Selector(text=doc, type="html")
>>> for scope in sel.xpath('//div[@itemscope]'):
... print("current scope:", scope.xpath('@itemtype').getall())
... props = scope.xpath('''
... set:difference(./descendant::*/@itemprop,
... .//*[@itemscope]/*/@itemprop)''')
... print(" properties: %s" % (props.getall()))
... print("")
current scope: ['http://schema.org/Product']
   properties: ['name', 'aggregateRating', 'offers', 'description', 'review', 'review']
current scope: ['http://schema.org/AggregateRating']
   properties: ['ratingValue', 'reviewCount']
current scope: ['http://schema.org/Offer']
   properties: ['price', 'availability']
```
(continues on next page)

(continued from previous page)

```
current scope: ['http://schema.org/Review']
   properties: ['name', 'author', 'datePublished', 'reviewRating', 'description']
current scope: ['http://schema.org/Rating']
   properties: ['worstRating', 'ratingValue', 'bestRating']
current scope: ['http://schema.org/Review']
   properties: ['name', 'author', 'datePublished', 'reviewRating', 'description']
current scope: ['http://schema.org/Rating']
   properties: ['worstRating', 'ratingValue', 'bestRating']
```
Here we first iterate over itemscope elements, and for each one, we look for all itemprops elements and exclude those that are themselves inside another itemscope.

#### **Other XPath extensions**

Parsel also defines a sorely missed XPath extension function has-class that returns True for nodes that have all of the specified HTML classes:

```
>>> from parsel import Selector
>>> sel = Selector("""
... < p class="foo bar-baz">First</p>
... \langle p \rangle class="foo">Second</p>
... \langle p \rangle class="bar">Third</p>
... <p>Fourth</p>
... """)
...
>>> sel = Selector("""
... <p class="foo bar-baz">First</p>
... \langle p \rangle class="foo">Second</p>
... <p class="bar">Third</p>
... <p>Fourth</p>
... """)
...
>>> sel.xpath('//p[has-class("foo")]')
[<Selector query='//p[has-class("foo")]' data='<p class="foo bar-baz">First</p>'>,
<Selector query='//p[has-class("foo")]' data='<p class="foo">Second</p>'>]
>>> sel.xpath('//p[has-class("foo", "bar-baz")]')
[<Selector query='//p[has-class("foo", "bar-baz")]' data='<p class="foo bar-baz">First</
\rightarrowp>'>]
>>> sel.xpath('//p[has-class("foo", "bar")]')
\Box
```
So XPath //p[has-class("foo", "bar-baz")] is roughly equivalent to CSS p.foo.bar-baz. Please note, that it is slower in most of the cases, because it's a pure-Python function that's invoked for every node in question whereas the CSS lookup is translated into XPath and thus runs more efficiently, so performance-wise its uses are limited to situations that are not easily described with CSS selectors.

Parsel also simplifies adding your own XPath extensions.

 $\text{parsel}.\text{xpathfuncs.}$ **set\_xpathfunc**(*fname: [str](https://docs.python.org/3/library/stdtypes.html#str), func: [Callable](https://docs.python.org/3/library/typing.html#typing.Callable)* | *[None](https://docs.python.org/3/library/constants.html#None)*)  $\rightarrow$  None

Register a custom extension function to use in XPath expressions.

The function func registered under fname identifier will be called for every matching node, being passed a context parameter as well as any parameters passed from the corresponding XPath expression.

If func is None, the extension function will be removed.

See more [in lxml documentation.](https://lxml.de/extensions.html#xpath-extension-functions)

#### **Some XPath tips**

Here are some tips that you may find useful when using XPath with Parsel, based on [this post from Zyte's blog.](https://www.zyte.com/blog/xpath-tips-from-the-web-scraping-trenches/) If you are not much familiar with XPath yet, you may want to take a look first at this [XPath tutorial.](http://www.zvon.org/comp/r/tut-XPath_1.html)

#### **Using text nodes in a condition**

When you need to use the text content as argument to an [XPath string function,](https://www.w3.org/TR/xpath/#section-String-Functions) avoid using .//text() and use just. instead.

This is because the expression .//text() yields a collection of text elements – a *node-set*. And when a nodeset is converted to a string, which happens when it is passed as argument to a string function like contains() or starts-with(), it results in the text for the first element only.

Example:

```
>>> from parsel import Selector
>>> sel = Selector(text='<a href="#">Click here to go to the <strong>Next Page</strong></
\leftrightarrowa>')
```
Converting a *node-set* to string:

```
\gg sel.xpath('//a//text()').getall() # take a peek at the node-set
['Click here to go to the ', 'Next Page']
>>> sel.xpath("string(//a[1]//text())").getall() # convert it to string
['Click here to go to the ']
```
A *node* converted to a string, however, puts together the text of itself plus of all its descendants:

```
\gg sel.xpath("//a[1]").getall() # select the first node
['<a href="#">Click here to go to the <strong>Next Page</strong></a>']
>>> sel.xpath("string(//a[1])").getall() # convert it to string
['Click here to go to the Next Page']
```
So, using the .//text() node-set won't select anything in this case:

>>> sel.xpath("//a[contains(.//text(), 'Next Page')]").getall() []

But using the . to mean the node, works:

```
>>> sel.xpath("//a[contains(., 'Next Page')]").getall()
['<a href="#">Click here to go to the <strong>Next Page</strong></a>']
```
#### **Beware of the difference between //node[1] and (//node)[1]**

//node[1] selects all the nodes occurring first under their respective parents.

 $\frac{1}{2}$  (//node) [1] selects all the nodes in the document, and then gets only the first of them.

Example:

```
>>> from parsel import Selector
>>> sel = Selector(text="""
... <ul class="list">
\ldots \langleli>1</li>
\ldots \langleli>2\langleli>
\ldots \langleli>3</li>
\ldots \langle \text{ul}\rangle... <ul class="list">
\ldots \langle 1 \rangle \langle 1 \rangle \langle 1 \rangle\ldots \langleli>5</li>
\cdot... \langleli>6</li>
... \langle \text{ul}\rangle^{\text{min}}\gg \times \gamma = lambda x: sel. xpath(x).getall()
```
This gets all first <library elements under whatever it is its parent:

```
>>> xp("//li[1]")
['<li>1</li>', '<li>4</li>']
```
And this gets the first  $\langle$ 1 $i$ > element in the whole document:

```
>>> xp("(//li)[1]")
['<li>1</li>']
```
This gets all first  $\langle$ 1 $i$  $>$  elements under an  $\langle$ u $\rangle$  parent:

```
>>> xp("//ul/li[1]")
['<li>1</li>', '<li>4</li>']
```
And this gets the first  $\langle \text{li} \rangle$  element under an  $\langle \text{ul} \rangle$  parent in the whole document:

```
\gg xp("(//ul/li)[1]")
['<li>1</li>']
```
#### **When querying by class, consider using CSS**

Because an element can contain multiple CSS classes, the XPath way to select elements by class is the rather verbose:

\*[contains(concat(' ', normalize-space(@class), ' '), ' someclass ')]

If you use @class='someclass' you may end up missing elements that have other classes, and if you just use contains(@class, 'someclass') to make up for that you may end up with more elements that you want, if they have a different class name that shares the string someclass.

As it turns out, parsel selectors allow you to chain selectors, so most of the time you can just select by class using CSS and then switch to XPath when needed:

```
>>> from parsel import Selector
>>> sel = Selector(text='<div class="hero shout"><time datetime="2014-07-23 19:00">
˓→Special date</time></div>')
>>> sel.css('.shout').xpath('./time/@datetime').getall()
['2014-07-23 19:00']
```
This is cleaner than using the verbose XPath trick shown above. Just remember to use the . in the XPath expressions that will follow.

#### **Beware of how script and style tags differ from other tags**

[Following the standard,](https://www.w3.org/TR/html401/types.html#type-cdata) the contents of script and style elements are parsed as plain text.

This means that XML-like structures found within them, including comments, are all treated as part of the element text, and not as separate nodes.

For example:

```
>>> from parsel import Selector
>>> selector = Selector(text="""
... <script>
... text
... <!-- comment -->
\cdot \cdot \cdot \langle \text{br}/\rangle... </script>
... <style>
... text
... <!-- comment -->
... \langle br / \rangle... </style>
\ldots \langle \text{div} \rangle... text
... <!-- comment -->
\cdot \cdot \cdot \langle \text{br}/\rangle\cdots \langle/div>""")
>>> for tag in selector.xpath('//*[contains(text(), "text")]'):
... print(tag.xpath('name()').get())
... print(' = Text: ' + (tag.xpath('text()').get() or ''))... print('Comment: ' + (tag.xpath('comment())).get() or ''))... print(' Children: ' + ''.join(tag.xpath('*').getall()))
...
script
    Text:
        text
        \langle!-- comment -->
        <br/><sub>r</sub>Comment:
    Children:
style
    Text:
        text
        <!-- comment -->
```
(continues on next page)

(continued from previous page)

```
\braket{br/}Comment:
    Children:
div
    Text:
         text
    Comment: <!-- comment -->
    Children: <br>
```
#### **extract() and extract\_first()**

If you're a long-time parsel (or Scrapy) user, you're probably familiar with .extract() and .extract\_first() selector methods. These methods are still supported by parsel, there are no plans to deprecate them.

However, parsel usage docs are now written using .get() and .getall() methods. We feel that these new methods result in more concise and readable code.

The following examples show how these methods map to each other.

1. SelectorList.get() is the same as SelectorList.extract\_first():

```
>>> selector.css('a::attr(href)').get()
'image1.html'
>>> selector.css('a::attr(href)').extract_first()
'image1.html'
```
2. SelectorList.getall() is the same as SelectorList.extract():

```
>>> selector.css('a::attr(href)').getall()
['image1.html', 'image2.html', 'image3.html', 'image4.html', 'image5.html']
>>> selector.css('a::attr(href)').extract()
['image1.html', 'image2.html', 'image3.html', 'image4.html', 'image5.html']
```
3. Selector.get() is the same as Selector.extract():

```
>>> selector.css('a::attr(href)')[0].get()
'image1.html'
>>> selector.css('a::attr(href)')[0].extract()
'image1.html'
```
4. For consistency, there is also Selector.getall(), which returns a list:

```
>>> selector.css('a::attr(href)')[0].getall()
['image1.html']
```
With the .extract() method it was not always obvious if a result is a list or not; to get a single result either. extract() or .extract\_first() needed to be called, depending whether you had a Selector or SelectorList.

So, the main difference is that the outputs of .get() and .getall() are more predictable: .get() always returns a single result, .getall() always returns a list of all extracted results.

#### **Using CSS selectors in multi-root documents**

Some webpages may have multiple root elements. It can happen, for example, when a webpage has broken code, such as missing closing tags.

You can use XPath to determine if a page has multiple root elements:

```
>>> len(selector.xpath('/*')) > 1
True
```
CSS selectors only work on the first root element, because the first root element is always used as the starting current element, and CSS selectors do not allow selecting parent elements (XPath's ..) or elements relative to the document root (XPath's /).

If you want to use a CSS selector that takes into account all root elements, you need to precede your CSS query by an XPath query that reaches all root elements:

```
selector.xpath('/*').css('<your CSS selector>')
```
### **1.2.3 Command-Line Interface Tools**

There are third-party tools that allow using Parsel from the command line:

- [Parsel CLI](https://github.com/rmax/parsel-cli) allows applying Parsel selectors to the standard input. For example, you can apply a Parsel selector to the output of [cURL.](https://curl.haxx.se/)
- [parselcli](https://github.com/Granitosaurus/parsel-cli) provides an interactive shell that allows applying Parsel selectors to a remote URL or a local file.

### **1.2.4 Examples**

#### **Working on HTML**

Here are some [Selector](#page-27-0) examples to illustrate several concepts. In all cases, we assume there is already a Selector instantiated with an HTML text like this:

sel = Selector(text=html\_text)

1. Select all <h1> elements from an HTML text, returning a list of [Selector](#page-27-0) objects (ie. a [SelectorList](#page-29-0) object):

sel.xpath $('//h1")$ 

2. Extract the text of all <h1> elements from an HTML text, returning a list of strings:

sel.xpath("//h1").getall()  $# this includes the h1 tag$ sel.xpath("//h1/text()").getall()  $#$  this excludes the h1 tag

3. Iterate over all  $\langle p \rangle$  tags and print their class attribute:

```
for node in sel.xpath("//p"):
   print(node.attrib['class'])
```
#### <span id="page-22-0"></span>**Working on XML (and namespaces)**

Here are some examples to illustrate concepts for *[Selector](#page-27-0)* objects instantiated with an XML text like this:

```
sel = Selector(text=xml_text, type='xml')
```
1. Select all <product> elements from an XML text, returning a list of [Selector](#page-27-0) objects (ie. a [SelectorList](#page-29-0) object):

```
sel.xpath("//product")
```
2. Extract all prices from a [Google Base XML feed](https://support.google.com/merchants/answer/160589?hl=en&ref_topic=2473799) which requires registering a namespace:

```
sel.register_namespace("g", "http://base.google.com/ns/1.0")
sel.xpath("//g:price").getall()
```
#### <span id="page-22-1"></span>**Removing namespaces**

When dealing with scraping projects, it is often quite convenient to get rid of namespaces altogether and just work with element names, to write more simple/convenient XPaths. You can use the [Selector.remove\\_namespaces](#page-28-0) method for that.

Let's show an example that illustrates this with the Python Insider blog atom feed.

Let's download the atom feed using [requests](https://requests.kennethreitz.org/en/latest/api/#module-requests) and create a selector:

```
>>> import requests
>>> from parsel import Selector
>>> text = requests.get('https://feeds.feedburner.com/PythonInsider').text
>>> sel = Selector(text=text, type='xml')
```
This is how the file starts:

```
<?xml version="1.0" encoding="UTF-8"?>
<?xml-stylesheet ... ?>
<feed xmlns="http://www.w3.org/2005/Atom"
     xmlns:openSearch="http://a9.com/-/spec/opensearchrss/1.0/"
      xmlns:blogger="http://schemas.google.com/blogger/2008"
      xmlns:georss="http://www.georss.org/georss"
      xmlns:gd="http://schemas.google.com/g/2005"
      xmlns:thr="http://purl.org/syndication/thread/1.0"
     xmlns:feedburner="http://rssnamespace.org/feedburner/ext/1.0">
  ...
</feed>
```
You can see several namespace declarations including a default ["http://www.w3.org/2005/Atom"](http://www.w3.org/2005/Atom) and another one using the "gd:" prefix for ["http://schemas.google.com/g/2005"](http://schemas.google.com/g/2005).

We can try selecting all <link> objects and then see that it doesn't work (because the Atom XML namespace is obfuscating those nodes):

```
>>> sel.xpath("//link")
[]
```
But once we call the [Selector.remove\\_namespaces](#page-28-0) method, all nodes can be accessed directly by their names:

```
>>> sel.remove namespaces()
>>> sel.xpath("//link")
[<Selector query='//link' data='<link rel="alternate" type="text/html...'>,
<Selector query='//link' data='<link rel="next" type="application/at...'>,
 ...]
```
If you wonder why the namespace removal procedure isn't called always by default instead of having to call it manually, this is because of two reasons, which, in order of relevance, are:

- 1. Removing namespaces requires to iterate and modify all nodes in the document, which is a reasonably expensive operation to perform by default for all documents.
- 2. There could be some cases where using namespaces is actually required, in case some element names clash between namespaces. These cases are very rare though.

#### **Ad-hoc namespaces references**

[Selector](#page-27-0) objects also allow passing namespaces references along with the query, through a namespaces argument, with the prefixes you declare being used in your XPath or CSS query.

Let's use the same Python Insider Atom feed:

```
>>> import requests
>>> from parsel import Selector
>>> text = requests.get('https://feeds.feedburner.com/PythonInsider').text
>>> sel = Selector(text=text, type='xml')
```
And try to select the links again, now using an "atom:" prefix for the "link" node test:

```
>>> sel.xpath("//atom:link", namespaces={"atom": "http://www.w3.org/2005/Atom"})
[<Selector query='//atom:link' data='<link xmlns="http://www.w3.org/2005/A...'>,
<Selector query='//atom:link' data='<link xmlns="http://www.w3.org/2005/A...'>,
 ...]
```
You can pass several namespaces (here we're using shorter 1-letter prefixes):

```
>>> sel.xpath("//a:entry/a:author/g:image/@src",
... namespaces={"a": "http://www.w3.org/2005/Atom",
                         "g": "http://schemas.google.com/g/2005"}).getall()
['https://img1.blogblog.com/img/b16-rounded.gif',
'https://img1.blogblog.com/img/b16-rounded.gif',
...]
```
#### **Variables in XPath expressions**

XPath allows you to reference variables in your XPath expressions, using the \$somevariable syntax. This is somewhat similar to parameterized queries or prepared statements in the SQL world where you replace some arguments in your queries with placeholders like ?, which are then substituted with values passed with the query.

Here's an example to match an element based on its normalized string-value:

```
>>> str_to_match = "Name: My image 3"
>>> selector.xpath('//a[normalize-space(.)=$match]',
```
(continues on next page)

(continued from previous page)

```
match=str_to_match).get()
'<a href="image3.html">Name: My image 3 <br/> <br/>kbr/>img src="image3_thumb.jpg"></a>'
```
All variable references must have a binding value when calling .xpath() (otherwise you'll get a ValueError: XPath error: exception). This is done by passing as many named arguments as necessary.

Here's another example using a position range passed as two integers:

```
\gg start, stop = 2, 4
>>> selector.xpath('//a[position()>=$_from and position()<=$_to]',
... cometricall \text{from} = \text{start}, \text{to} = \text{stop}.getall()
['<a href="image2.html">Name: My image 2 <br/> <br/> </ness src="image2_thumb.jpg"></a>',
 '<a href="image3.html">Name: My image 3 <br/> <br/>khr>>or="image3_thumb.jpg"></a>',
 '<a href="image4.html">Name: My image 4 <br/> <br/> <hr/>chumb.grg"></a>']
```
Named variables can be useful when strings need to be escaped for single or double quotes characters. The example below would be a bit tricky to get right (or legible) without a variable reference:

```
\gg html = '''<html>
\ldots <br/>body>
... \langle p \rangleHe said: "I don't know why, but I like mixing single and double quotes!"\langle p \rangle\ldots </body>
\ldots </html>'''
>>> selector = Selector(text=html)
>>>
>>> selector.xpath('//p[contains(., $mystring)]',
... mystring='''He said: "I don't know''').get()
'<p>He said: "I don\'t know why, but I like mixing single and double quotes!"</p>'
```
#### **Converting CSS to XPath**

<span id="page-24-0"></span>parsel.css2xpath(*query: [str](https://docs.python.org/3/library/stdtypes.html#str)*) → [str](https://docs.python.org/3/library/stdtypes.html#str)

Return translated XPath version of a given CSS query

When you're using an API that only accepts XPath expressions, it's sometimes useful to convert CSS to XPath. This allows you to take advantage of the conciseness of CSS to query elements by classes and the easeness of manipulating XPath expressions at the same time.

On those occasions, use the function [css2xpath\(\)](#page-24-0):

```
>>> from parsel import css2xpath
>>> css2xpath('h1.title')
"descendant-or-self::h1[@class and contains(concat(' ', normalize-space(@class), ' '), '␣
\rightarrowtitle ')]"
>>> css2xpath('.profile-data') + '//h2'
"descendant-or-self::*[@class and contains(concat(' ', normalize-space(@class), ' '), '␣
˓→profile-data ')]//h2"
```
As you can see from the examples above, it returns the translated CSS query into an XPath expression as a string, which you can use as-is or combine to build a more complex expression, before feeding to a function expecting XPath.

### <span id="page-25-2"></span>**1.2.5 Similar libraries**

- [BeautifulSoup](https://www.crummy.com/software/BeautifulSoup/) is a very popular screen scraping library among Python programmers which constructs a Python object based on the structure of the HTML code and also deals with bad markup reasonably well.
- [lxml](https://lxml.de/) is an XML parsing library (which also parses HTML) with a pythonic API based on [ElementTree.](https://docs.python.org/2/library/xml.etree.elementtree.html) (lxml is not part of the Python standard library.). Parsel uses it under-the-hood.
- [PyQuery](https://pypi.python.org/pypi/pyquery) is a library that, like Parsel, uses [lxml](https://lxml.de/) and [cssselect](https://cssselect.readthedocs.io/en/latest/index.html) under the hood, but it offers a jQuery-like API to traverse and manipulate XML/HTML documents.

Parsel is built on top of the [lxml](https://lxml.de/) library, which means they're very similar in speed and parsing accuracy. The advantage of using Parsel over [lxml](https://lxml.de/) is that Parsel is simpler to use and extend, unlike the [lxml](https://lxml.de/) API which is much bigger because the [lxml](https://lxml.de/) library can be used for many other tasks, besides selecting markup documents.

## <span id="page-25-0"></span>**1.3 API reference**

#### <span id="page-25-1"></span>**1.3.1 parsel.csstranslator**

#### class parsel.csstranslator.GenericTranslator

Bases: [TranslatorMixin](#page-26-0), [GenericTranslator](https://cssselect.readthedocs.io/en/latest/index.html#cssselect.GenericTranslator)

### $\text{css\_to\_xpath}( \text{css: str}, \text{prefix: str} = \text{'descendant-or-self::'}) \rightarrow \text{str}$  $\text{css\_to\_xpath}( \text{css: str}, \text{prefix: str} = \text{'descendant-or-self::'}) \rightarrow \text{str}$  $\text{css\_to\_xpath}( \text{css: str}, \text{prefix: str} = \text{'descendant-or-self::'}) \rightarrow \text{str}$

Translate a *group of selectors* to XPath.

Pseudo-elements are not supported here since XPath only knows about "real" elements.

#### **Parameters**

- css A *group of selectors* as a string.
- prefix This string is prepended to the XPath expression for each selector. The default makes selectors scoped to the context node's subtree.

#### **Raises**

[SelectorSyntaxError](https://cssselect.readthedocs.io/en/latest/index.html#cssselect.SelectorSyntaxError) on invalid selectors, ExpressionError on unknown/unsupported selectors, including pseudo-elements.

#### **Returns**

The equivalent XPath 1.0 expression as a string.

#### class parsel.csstranslator.HTMLTranslator(*xhtml: [bool](https://docs.python.org/3/library/functions.html#bool) = False*)

Bases: [TranslatorMixin](#page-26-0), [HTMLTranslator](https://cssselect.readthedocs.io/en/latest/index.html#cssselect.HTMLTranslator)

css\_to\_xpath(*css: [str](https://docs.python.org/3/library/stdtypes.html#str), prefix: str = 'descendant-or-self::'*)  $\rightarrow$  str

Translate a *group of selectors* to XPath.

Pseudo-elements are not supported here since XPath only knows about "real" elements.

#### **Parameters**

- css A *group of selectors* as a string.
- prefix This string is prepended to the XPath expression for each selector. The default makes selectors scoped to the context node's subtree.

#### **Raises**

[SelectorSyntaxError](https://cssselect.readthedocs.io/en/latest/index.html#cssselect.SelectorSyntaxError) on invalid selectors, ExpressionError on unknown/unsupported selectors, including pseudo-elements.

<span id="page-26-4"></span><span id="page-26-0"></span>**Returns** The equivalent XPath 1.0 expression as a string. class parsel.csstranslator.TranslatorMixin Bases: [object](https://docs.python.org/3/library/functions.html#object) This mixin adds support to CSS pseudo elements via dynamic dispatch. Currently supported pseudo-elements are ::text and ::attr(ATTR\_NAME). xpath\_attr\_functional\_pseudo\_element(*xpath: XPathExpr*, *function: [FunctionalPseudoElement](https://cssselect.readthedocs.io/en/latest/index.html#cssselect.FunctionalPseudoElement)*) → *[XPathExpr](#page-26-1)* Support selecting attribute values using ::attr() pseudo-element xpath\_element(*selector: Element*) → *[XPathExpr](#page-26-1)* xpath\_pseudo\_element(*xpath: XPathExpr*, *pseudo\_element: [FunctionalPseudoElement](https://cssselect.readthedocs.io/en/latest/index.html#cssselect.FunctionalPseudoElement) | [str](https://docs.python.org/3/library/stdtypes.html#str)*) → XPathExpr Dispatch method that transforms XPath to support pseudo-element xpath\_text\_simple\_pseudo\_element(*xpath: XPathExpr*) → *[XPathExpr](#page-26-1)* Support selecting text nodes using ::text pseudo-element class parsel.csstranslator.TranslatorProtocol(*\*args*, *\*\*kwargs*) Bases: [Protocol](https://docs.python.org/3/library/typing.html#typing.Protocol)  $\text{css\_to\_xpath}( \text{css: str}, \text{prefix: str} = Ellipsis) \rightarrow \text{str}$  $\text{css\_to\_xpath}( \text{css: str}, \text{prefix: str} = Ellipsis) \rightarrow \text{str}$  $\text{css\_to\_xpath}( \text{css: str}, \text{prefix: str} = Ellipsis) \rightarrow \text{str}$ xpath\_element(*selector: Element*) → XPathExpr class parsel.cs[str](https://docs.python.org/3/library/stdtypes.html#str)anslator.XPathExpr( $path: str =$ ",  $element: str =$ '\*', *condition: str* = ", *star prefix:*  $bool$ *= False*) Bases: XPathExpr attribute: [str](https://docs.python.org/3/library/stdtypes.html#str) | [None](https://docs.python.org/3/library/constants.html#None) = None classmethod from\_xpath(*xpath: XPathExpr*, *textnode: [bool](https://docs.python.org/3/library/functions.html#bool)* = False, *attribute: [str](https://docs.python.org/3/library/stdtypes.html#str)* | *[None](https://docs.python.org/3/library/constants.html#None)* = *None*)  $\rightarrow$  Self **join**(*combiner: [str](https://docs.python.org/3/library/stdtypes.html#str), other: XPathExpr, \*args: [Any](https://docs.python.org/3/library/typing.html#typing.Any), \*\*kwargs: Any*)  $\rightarrow$  Self textnode: [bool](https://docs.python.org/3/library/functions.html#bool) = False parsel.csstranslator.css2xpath(*query: [str](https://docs.python.org/3/library/stdtypes.html#str)*) → [str](https://docs.python.org/3/library/stdtypes.html#str) Return translated XPath version of a given CSS query **1.3.2 parsel.selector** XPath and JMESPath selectors based on the lxml and jmespath Python packages. class parsel.selector.CTGroupValue Bases: [TypedDict](https://docs.python.org/3/library/typing.html#typing.TypedDict) exception parsel.selector.CannotDropElementWithoutParent Bases: [CannotRemoveElementWithoutParent](#page-26-2)

<span id="page-26-3"></span><span id="page-26-2"></span><span id="page-26-1"></span>exception parsel.selector.CannotRemoveElementWithoutParent Bases: [Exception](https://docs.python.org/3/library/exceptions.html#Exception)

#### <span id="page-27-3"></span>exception parsel.selector.CannotRemoveElementWithoutRoot

Bases: [Exception](https://docs.python.org/3/library/exceptions.html#Exception)

```
class parsel.selector.SafeXMLParser(*args: Any, **kwargs: Any)
```
Bases: [XMLParser](https://lxml.de/apidoc/lxml.etree.html#lxml.etree.XMLParser)

```
class parsel.selector.Selector(text: str | None = None, type: str | None = None, body: bytes = b'',
                                      encoding: str = 'utf8', namespaces: ~typing.Mapping[str, str] | None =
                                      None, root: ~typing.Any | None = <object object>, base_url: str | None =
                                      None, _expr: str | None = None, huge_tree: bool = True)
```
Bases: [object](https://docs.python.org/3/library/functions.html#object)

Wrapper for input data in HTML, JSON, or XML format, that allows selecting parts of it using selection expressions.

You can write selection expressions in CSS or XPath for HTML and XML inputs, or in JMESPath for JSON inputs.

text is an str object.

body is a bytes object. It can be used together with the encoding argument instead of the text argument.

type defines the selector type. It can be "html" (default), "json", or "xml".

base\_url allows setting a URL for the document. This is needed when looking up external entities with relative paths. See the documentation for  $lxm1$ .etree.fromstring() for more information.

huge\_tree controls the lxml/libxml2 feature that forbids parsing certain large documents to protect from possible memory exhaustion. The argument is True by default if the installed lxml version supports it, which disables the protection to allow parsing such documents. Set it to False if you want to enable the protection. See [this](https://lxml.de/FAQ.html#is-lxml-vulnerable-to-xml-bombs) [lxml FAQ entry](https://lxml.de/FAQ.html#is-lxml-vulnerable-to-xml-bombs) for more information.

#### property attrib: [Dict](https://docs.python.org/3/library/typing.html#typing.Dict)[\[str,](https://docs.python.org/3/library/stdtypes.html#str) [str\]](https://docs.python.org/3/library/stdtypes.html#str)

Return the attributes dictionary for underlying element.

#### body

```
strSelectorList[\_SelectType]
```
Apply the given CSS selector and return a [SelectorList](#page-29-0) instance.

query is a string containing the CSS selector to apply.

In the background, CSS queries are translated into XPath queries using [cssselect](https://pypi.python.org/pypi/cssselect/) library and run .xpath() method.

#### $drop() \rightarrow None$  $drop() \rightarrow None$

Drop matched nodes from the parent element.

#### $extract() \rightarrow Any$  $extract() \rightarrow Any$

Serialize and return the matched nodes.

For HTML and XML, the result is always a string, and percent-encoded content is unquoted.

#### $get() \rightarrow Any$  $get() \rightarrow Any$

Serialize and return the matched nodes.

For HTML and XML, the result is always a string, and percent-encoded content is unquoted.

#### <span id="page-27-2"></span> $getall() \rightarrow List[str]$  $getall() \rightarrow List[str]$  $getall() \rightarrow List[str]$

Serialize and return the matched node in a 1-element list of strings.

<span id="page-28-2"></span> $\mathbf{j}$ mespath(*query: [str](https://docs.python.org/3/library/stdtypes.html#str).* \*\**kwargs: [Any](https://docs.python.org/3/library/typing.html#typing.Any)*)  $\rightarrow$  *[SelectorList](#page-29-0)*[ SelectorType]

Find objects matching the JMESPath query and return the result as a [SelectorList](#page-29-0) instance with all elements flattened. List elements implement [Selector](#page-27-0) interface too.

query is a string containing the [JMESPath](https://jmespath.org/) query to apply.

Any additional named arguments are passed to the underlying jmespath.search call, e.g.:

selector.jmespath('author.name', options=jmespath.Options(dict\_cls=collections. ˓<sup>→</sup>OrderedDict))

#### namespaces

 $re(regex: str | Pattern[str], replace\_entities: bool = True) \rightarrow List[str]$  $re(regex: str | Pattern[str], replace\_entities: bool = True) \rightarrow List[str]$  $re(regex: str | Pattern[str], replace\_entities: bool = True) \rightarrow List[str]$  $re(regex: str | Pattern[str], replace\_entities: bool = True) \rightarrow List[str]$  $re(regex: str | Pattern[str], replace\_entities: bool = True) \rightarrow List[str]$  $re(regex: str | Pattern[str], replace\_entities: bool = True) \rightarrow List[str]$  $re(regex: str | Pattern[str], replace\_entities: bool = True) \rightarrow List[str]$  $re(regex: str | Pattern[str], replace\_entities: bool = True) \rightarrow List[str]$  $re(regex: str | Pattern[str], replace\_entities: bool = True) \rightarrow List[str]$  $re(regex: str | Pattern[str], replace\_entities: bool = True) \rightarrow List[str]$ 

Apply the given regex and return a list of strings with the matches.

regex can be either a compiled regular expression or a string which will be compiled to a regular expression using re.compile(regex).

By default, character entity references are replaced by their corresponding character (except for & amp; and <). Passing replace\_entities as False switches off these replacements.

**re\_first**(*regex: [str](https://docs.python.org/3/library/stdtypes.html#str)* | *[Pattern](https://docs.python.org/3/library/typing.html#typing.Pattern)*[*str*], *default: [None](https://docs.python.org/3/library/constants.html#None)* = *None*, *replace\_entities: [bool](https://docs.python.org/3/library/functions.html#bool)* = *True*)  $\rightarrow$  str | None

**re\_first**(*regex: [str](https://docs.python.org/3/library/stdtypes.html#str)* | *[Pattern](https://docs.python.org/3/library/typing.html#typing.Pattern)* $[str]$ , *default: str*, *replace entities:*  $bool = True$  $bool = True$ )  $\rightarrow$  str

Apply the given regex and return the first string which matches. If there is no match, return the default value (None if the argument is not provided).

By default, character entity references are replaced by their corresponding character (except for & amp; and <). Passing replace\_entities as False switches off these replacements.

#### **register\_namespace**( $prefix: str, uri: str) \rightarrow None$  $prefix: str, uri: str) \rightarrow None$  $prefix: str, uri: str) \rightarrow None$  $prefix: str, uri: str) \rightarrow None$

Register the given namespace to be used in this [Selector](#page-27-0). Without registering namespaces you can't select or extract data from non-standard namespaces. See *[Working on XML \(and namespaces\)](#page-22-0)*.

#### $\text{remove}() \rightarrow \text{None}$  $\text{remove}() \rightarrow \text{None}$  $\text{remove}() \rightarrow \text{None}$

Remove matched nodes from the parent element.

#### <span id="page-28-0"></span>remove\_namespaces()  $\rightarrow$  [None](https://docs.python.org/3/library/constants.html#None)

Remove all namespaces, allowing to traverse the document using namespace-less xpaths. See *[Removing](#page-22-1) [namespaces](#page-22-1)*.

root: [Any](https://docs.python.org/3/library/typing.html#typing.Any)

#### selectorlist\_cls

alias of [SelectorList](#page-29-0)[Selector]

#### type

```
xpath(query: str, namespaces: Mapping[str, str] | None = None, **kwargs: Any) \rightarrow
```
*[SelectorList](#page-29-0)*[\_SelectorType]

Find nodes matching the xpath query and return the result as a [SelectorList](#page-29-0) instance with all elements flattened. List elements implement [Selector](#page-27-0) interface too.

query is a string containing the XPATH query to apply.

namespaces is an optional prefix: namespace-uri mapping (dict) for additional prefixes to those registered with register\_namespace(prefix, uri). Contrary to register\_namespace(), these prefixes are not saved for future calls.

<span id="page-29-1"></span>Any additional named arguments can be used to pass values for XPath variables in the XPath expression, e.g.:

selector.xpath('//a[href=\$url]', url="http://www.example.com")

#### <span id="page-29-0"></span>class parsel.selector.SelectorList(*iterable=()*, */* )

Bases: [List](https://docs.python.org/3/library/typing.html#typing.List)[\_SelectorType]

The [SelectorList](#page-29-0) class is a subclass of the builtin list class, which provides a few additional methods.

#### property attrib: [Mapping\[](https://docs.python.org/3/library/typing.html#typing.Mapping)[str,](https://docs.python.org/3/library/stdtypes.html#str) [str\]](https://docs.python.org/3/library/stdtypes.html#str)

Return the attributes dictionary for the first element. If the list is empty, return an empty dict.

```
strSelectorList[\_SelectType]
```
Call the .css() method for each element in this list and return their results flattened as another [SelectorList](#page-29-0).

query is the same argument as the one in [Selector.css\(\)](#page-27-1)

#### $drop() \rightarrow None$  $drop() \rightarrow None$

Drop matched nodes from the parent for each element in this list.

 $extract() \rightarrow List[str]$  $extract() \rightarrow List[str]$  $extract() \rightarrow List[str]$ 

Call the .get() method for each element is this list and return their results flattened, as a list of strings.

#### **extract\_first**(*default: [str](https://docs.python.org/3/library/stdtypes.html#str)*  $|$  *[None](https://docs.python.org/3/library/constants.html#None)* = *None*)  $\rightarrow$  [Any](https://docs.python.org/3/library/typing.html#typing.Any)

Return the result of .get() for the first element in this list. If the list is empty, return the default value.

```
get(None = None) \rightarrowstr | None
```
 $get$ (*default: [str](https://docs.python.org/3/library/stdtypes.html#str)*)  $\rightarrow$  str

Return the result of .get() for the first element in this list. If the list is empty, return the default value.

#### $getall() \rightarrow List[str]$  $getall() \rightarrow List[str]$  $getall() \rightarrow List[str]$

Call the .get() method for each element is this list and return their results flattened, as a list of strings.

```
jmespath(query: str, **kwargs: Any) \rightarrow SelectorList[_SelectorType]
```
Call the .jmespath() method for each element in this list and return their results flattened as another [SelectorList](#page-29-0).

query is the same argument as the one in Selector. jmespath().

Any additional named arguments are passed to the underlying jmespath.search call, e.g.:

selector.jmespath('author.name', options=jmespath.Options(dict\_cls=collections. ˓<sup>→</sup>OrderedDict))

 $re(regex: str | Pattern[str], replace\_entities: bool = True) \rightarrow List[str]$  $re(regex: str | Pattern[str], replace\_entities: bool = True) \rightarrow List[str]$  $re(regex: str | Pattern[str], replace\_entities: bool = True) \rightarrow List[str]$  $re(regex: str | Pattern[str], replace\_entities: bool = True) \rightarrow List[str]$  $re(regex: str | Pattern[str], replace\_entities: bool = True) \rightarrow List[str]$  $re(regex: str | Pattern[str], replace\_entities: bool = True) \rightarrow List[str]$  $re(regex: str | Pattern[str], replace\_entities: bool = True) \rightarrow List[str]$  $re(regex: str | Pattern[str], replace\_entities: bool = True) \rightarrow List[str]$  $re(regex: str | Pattern[str], replace\_entities: bool = True) \rightarrow List[str]$  $re(regex: str | Pattern[str], replace\_entities: bool = True) \rightarrow List[str]$ 

Call the .re() method for each element in this list and return their results flattened, as a list of strings.

By default, character entity references are replaced by their corresponding character (except for & amp; and <. Passing replace\_entities as False switches off these replacements.

**re\_first**(*regex: [str](https://docs.python.org/3/library/stdtypes.html#str)* | *[Pattern](https://docs.python.org/3/library/typing.html#typing.Pattern)*[*str*], *default: [None](https://docs.python.org/3/library/constants.html#None)* = *None*, *replace\_entities: [bool](https://docs.python.org/3/library/functions.html#bool)* = *True*)  $\rightarrow$  str | None

**re\_first**(*regex: [str](https://docs.python.org/3/library/stdtypes.html#str)* | *[Pattern](https://docs.python.org/3/library/typing.html#typing.Pattern)*[*str*], *default: str*, *replace entities:*  $bool = True$  $bool = True$ )  $\rightarrow$  str

Call the .re() method for the first element in this list and return the result in an string. If the list is empty or the regex doesn't match anything, return the default value (None if the argument is not provided).

By default, character entity references are replaced by their corresponding character (except for & amp; and < Passing replace\_entities as False switches off these replacements.

<span id="page-30-2"></span> $remove() \rightarrow None$  $remove() \rightarrow None$ 

Remove matched nodes from the parent for each element in this list.

**xpath**(*xpath: [str](https://docs.python.org/3/library/stdtypes.html#str), namespaces: [Mapping](https://docs.python.org/3/library/typing.html#typing.Mapping)*[\[str,](https://docs.python.org/3/library/stdtypes.html#str) *[str\]](https://docs.python.org/3/library/stdtypes.html#str)* | *[None](https://docs.python.org/3/library/constants.html#None)* = *None*, \*\**kwargs: [Any](https://docs.python.org/3/library/typing.html#typing.Any)*)  $\rightarrow$ *[SelectorList](#page-29-0)*[\_SelectorType]

Call the .xpath() method for each element in this list and return their results flattened as another [SelectorList](#page-29-0).

xpath is the same argument as the one in [Selector.xpath\(\)](#page-28-1)

namespaces is an optional prefix: namespace-uri mapping (dict) for additional prefixes to those registered with register\_namespace(prefix, uri). Contrary to register\_namespace(), these prefixes are not saved for future calls.

Any additional named arguments can be used to pass values for XPath variables in the XPath expression, e.g.:

selector.xpath('//a[href=\$url]', url="http://www.example.com")

parsel.selector.create\_root\_node(*text: [str](https://docs.python.org/3/library/stdtypes.html#str)*, *parser\_cls: [Type\[](https://docs.python.org/3/library/typing.html#typing.Type)[XMLParser](https://lxml.de/apidoc/lxml.etree.html#lxml.etree.XMLParser) | [HTMLParser\]](https://lxml.de/apidoc/lxml.etree.html#lxml.etree.HTMLParser)*, *base\_url: [str](https://docs.python.org/3/library/stdtypes.html#str) | [None](https://docs.python.org/3/library/constants.html#None)* = *None*, *huge\_tree: [bool](https://docs.python.org/3/library/functions.html#bool)* = *True*, *body: [bytes](https://docs.python.org/3/library/stdtypes.html#bytes)* = *b''*, *encoding: [str](https://docs.python.org/3/library/stdtypes.html#str)* =  $'$ *utf8'*)  $\rightarrow$  [\\_Element](https://lxml.de/apidoc/lxml.etree.html#lxml.etree._Element)

Create root node for text using given parser class.

#### <span id="page-30-1"></span>**1.3.3 parsel.utils**

- parsel.utils.extract\_regex(*regex: [str](https://docs.python.org/3/library/stdtypes.html#str) | [Pattern\[](https://docs.python.org/3/library/typing.html#typing.Pattern)[str\]](https://docs.python.org/3/library/stdtypes.html#str)*, *text: [str](https://docs.python.org/3/library/stdtypes.html#str)*, *replace\_entities: [bool](https://docs.python.org/3/library/functions.html#bool) = True*) → [List](https://docs.python.org/3/library/typing.html#typing.List)[\[str\]](https://docs.python.org/3/library/stdtypes.html#str) Extract a list of strings from the given text/encoding using the following policies: \* if the regex contains a named group called "extract" that will be returned \* if the regex contains multiple numbered groups, all those will be returned (flattened) \* if the regex doesn't contain any group the entire regex matching is returned
- parsel.utils.flatten(*sequence*) → [list](https://docs.python.org/3/library/stdtypes.html#list)

Returns a single, flat list which contains all elements retrieved from the sequence and all recursively contained sub-sequences (iterables). Examples: >>> [1, 2, [3,4], (5,6)] [1, 2, [3, 4], (5, 6)] >>> flatten([[[1,2,3], (42,None)],  $[4,5]$ ,  $[6]$ ,  $7$ ,  $(8,9,10)]$   $[1, 2, 3, 42$ , None,  $4, 5, 6, 7, 8, 9, 10]$  >>> flatten(["foo", "bar"]) ['foo', 'bar"] >>> flatten(["foo", ["baz", 42], "bar"]) ['foo', 'baz', 42, 'bar']

parsel.utils.iflatten(*sequence*) → Iterator

Similar to . flatten(), but returns iterator instead

parsel.utils.shorten(*text: [str](https://docs.python.org/3/library/stdtypes.html#str), width: [int](https://docs.python.org/3/library/functions.html#int), suffix: str = '...'*)  $\rightarrow$  str

Truncate the given text to fit in the given width.

## <span id="page-30-0"></span>**1.4 History**

### **1.4.1 1.9.0 (2024-03-14)**

- Now requires cssselect > = 1.2.0 (this minimum version was required since 1.8.0 but that wasn't properly recorded)
- Removed support for Python 3.7
- Added support for Python 3.12 and PyPy 3.10
- Fixed an exception when calling \_\_str\_\_ or *\_\_repr\_\_`* on some JSON selectors
- Code formatted with black
- CI fixes and improvements

### **1.4.2 1.8.1 (2023-04-18)**

- Remove a Sphinx reference from NEWS to fix the PyPI description
- Add a twine check CI check to detect such problems

### **1.4.3 1.8.0 (2023-04-18)**

- Add support for JMESPath: you can now create a selector for a JSON document and call Selector. jmespath(). See [the documentation](https://parsel.readthedocs.io/en/latest/usage.html) for more information and examples.
- Selectors can now be constructed from bytes (using the body and encoding arguments) instead of str (using the text argument), so that there is no internal conversion from str to bytes and the memory usage is lower.
- Typing improvements
- The pkg\_resources module (which was absent from the requirements) is no longer used
- Documentation build fixes
- New requirements:
	- **–** jmespath
	- **–** typing\_extensions (on Python 3.7)

### **1.4.4 1.7.0 (2022-11-01)**

- Add PEP 561-style type information
- Support for Python 2.7, 3.5 and 3.6 is removed
- Support for Python 3.9-3.11 is added
- Very large documents (with deep nesting or long tag content) can now be parsed, and Selector now takes a new argument huge\_tree to disable this
- Support for new features of cssselect 1.2.0 is added
- The Selector.remove() and SelectorList.remove() methods are deprecated and replaced with the new Selector.drop() and SelectorList.drop() methods which don't delete text after the dropped elements when used in the HTML mode.

### **1.4.5 1.6.0 (2020-05-07)**

- Python 3.4 is no longer supported
- New Selector.remove() and SelectorList.remove() methods to remove selected elements from the parsed document tree
- Improvements to error reporting, test coverage and documentation, and code cleanup

### **1.4.6 1.5.2 (2019-08-09)**

- Selector.remove\_namespaces received a significant performance improvement
- The value of data within the printable representation of a selector (repr(selector)) now ends in ... when truncated, to make the truncation obvious.
- Minor documentation improvements.

### **1.4.7 1.5.1 (2018-10-25)**

- has-class XPath function handles newlines and other separators in class names properly;
- fixed parsing of HTML documents with null bytes;
- documentation improvements;
- Python 3.7 tests are run on CI; other test improvements.

## **1.4.8 1.5.0 (2018-07-04)**

- New Selector.attrib and SelectorList.attrib properties which make it easier to get attributes of HTML elements.
- CSS selectors became faster: compilation results are cached (LRU cache is used for css2xpath), so there is less overhead when the same CSS expression is used several times.
- .get() and .getall() selector methods are documented and recommended over .extract\_first() and .extract().
- Various documentation tweaks and improvements.

One more change is that .extract() and .extract\_first() methods are now implemented using .get() and . getall(), not the other way around, and instead of calling Selector.extract all other methods now call Selector. get internally. It can be **backwards incompatible** in case of custom Selector subclasses which override Selector. extract without doing the same for Selector.get. If you have such Selector subclass, make sure get method is also overridden. For example, this:

```
class MySelector(parsel.Selector):
   def extract(self):
        return super().extract() + " foo"
```
should be changed to this:

```
class MySelector(parsel.Selector):
   def get(self):
       return super().get() + " foo''extract = get
```
### **1.4.9 1.4.0 (2018-02-08)**

• Selector and SelectorList can't be pickled because pickling/unpickling doesn't work for lxml.html. HtmlElement; parsel now raises TypeError explicitly instead of allowing pickle to silently produce wrong output. This is technically backwards-incompatible if you're using Python < 3.6.

### **1.4.10 1.3.1 (2017-12-28)**

• Fix artifact uploads to pypi.

### **1.4.11 1.3.0 (2017-12-28)**

- has-class XPath extension function;
- parsel.xpathfuncs.set\_xpathfunc is a simplified way to register XPath extensions;
- Selector.remove\_namespaces now removes namespace declarations;
- Python 3.3 support is dropped;
- make htmlview command for easier Parsel docs development.
- CI: PyPy installation is fixed; parsel now runs tests for PyPy3 as well.

### **1.4.12 1.2.0 (2017-05-17)**

- Add SelectorList.get and SelectorList.getall methods as aliases for SelectorList. extract\_first and SelectorList.extract respectively
- Add default value parameter to SelectorList.re\_first method
- Add Selector.re\_first method
- Add replace\_entities argument on .re() and .re\_first() to turn off replacing of character entity references
- Bug fix: detect None result from lxml parsing and fallback with an empty document
- Rearrange XML/HTML examples in the selectors usage docs
- Travis CI:
	- **–** Test against Python 3.6
	- **–** Test against PyPy using "Portable PyPy for Linux" distribution

### **1.4.13 1.1.0 (2016-11-22)**

- Change default HTML parser to [lxml.html.HTMLParser,](https://lxml.de/api/lxml.html.HTMLParser-class.html) which makes easier to use some HTML specific features
- Add css2xpath function to translate CSS to XPath
- Add support for ad-hoc namespaces declarations
- Add support for XPath variables
- Documentation improvements and updates

### **1.4.14 1.0.3 (2016-07-29)**

- Add BSD-3-Clause license file
- Re-enable PyPy tests
- Integrate py.test runs with setuptools (needed for Debian packaging)
- Changelog is now called NEWS

## **1.4.15 1.0.2 (2016-04-26)**

- Fix bug in exception handling causing original traceback to be lost
- Added docstrings and other doc fixes

## **1.4.16 1.0.1 (2015-08-24)**

- Updated PyPI classifiers
- Added docstrings for csstranslator module and other doc fixes

## **1.4.17 1.0.0 (2015-08-22)**

• Documentation fixes

## **1.4.18 0.9.6 (2015-08-14)**

- Updated documentation
- Extended test coverage

## **1.4.19 0.9.5 (2015-08-11)**

• Support for extending SelectorList

### **1.4.20 0.9.4 (2015-08-10)**

• Try workaround for travis-ci/dpl#253

## **1.4.21 0.9.3 (2015-08-07)**

• Add base\_url argument

## **1.4.22 0.9.2 (2015-08-07)**

- Rename module unified -> selector and promoted root attribute
- Add create\_root\_node function

## **1.4.23 0.9.1 (2015-08-04)**

- Setup Sphinx build and docs structure
- Build universal wheels
- Rename some leftovers from package extraction

## **1.4.24 0.9.0 (2015-07-30)**

• First release on PyPI.

## **CHAPTER**

**TWO**

## **INDICES AND TABLES**

- <span id="page-36-0"></span>• genindex
- modindex
- search

## **PYTHON MODULE INDEX**

<span id="page-38-0"></span>p

parsel.csstranslator, [22](#page-25-1) parsel.selector, [23](#page-26-3) parsel.utils, [27](#page-30-1)

## **INDEX**

## <span id="page-40-0"></span>A

attrib (*parsel.selector.Selector property*), [24](#page-27-3) attrib (*parsel.selector.SelectorList property*), [26](#page-29-1) attribute (*parsel.csstranslator.XPathExpr attribute*), [23](#page-26-4)

## B

body (*parsel.selector.Selector attribute*), [24](#page-27-3)

## C

CannotDropElementWithoutParent, [23](#page-26-4) CannotRemoveElementWithoutParent, [23](#page-26-4) CannotRemoveElementWithoutRoot, [23](#page-26-4) create\_root\_node() (*in module parsel.selector*), [27](#page-30-2) css() (*parsel.selector.Selector method*), [24](#page-27-3) css() (*parsel.selector.SelectorList method*), [26](#page-29-1) css2xpath() (*in module parsel*), [21](#page-24-1) css2xpath() (*in module parsel.csstranslator*), [23](#page-26-4) css\_to\_xpath() (*parsel.csstranslator.GenericTranslator method*), [22](#page-25-2) css\_to\_xpath() (*parsel.csstranslator.HTMLTranslator method*), [22](#page-25-2) css\_to\_xpath() (*parsel.csstranslator.TranslatorProtocol method*), [23](#page-26-4) CTGroupValue (*class in parsel.selector*), [23](#page-26-4)

## D

drop() (*parsel.selector.Selector method*), [24](#page-27-3) drop() (*parsel.selector.SelectorList method*), [26](#page-29-1)

## E

extract() (*parsel.selector.Selector method*), [24](#page-27-3) extract() (*parsel.selector.SelectorList method*), [26](#page-29-1) extract\_first() (*parsel.selector.SelectorList method*), [26](#page-29-1) extract\_regex() (*in module parsel.utils*), [27](#page-30-2)

## F

flatten() (*in module parsel.utils*), [27](#page-30-2) from\_xpath() (*parsel.csstranslator.XPathExpr class method*), [23](#page-26-4)

## G

GenericTranslator (*class in parsel.csstranslator*), [22](#page-25-2) get() (*parsel.selector.Selector method*), [24](#page-27-3) get() (*parsel.selector.SelectorList method*), [26](#page-29-1) getall() (*parsel.selector.Selector method*), [24](#page-27-3) getall() (*parsel.selector.SelectorList method*), [26](#page-29-1)

## H

HTMLTranslator (*class in parsel.csstranslator*), [22](#page-25-2)

## I

iflatten() (*in module parsel.utils*), [27](#page-30-2)

## J

jmespath() (*parsel.selector.Selector method*), [24](#page-27-3) jmespath() (*parsel.selector.SelectorList method*), [26](#page-29-1) join() (*parsel.csstranslator.XPathExpr method*), [23](#page-26-4)

## M

module parsel.csstranslator, [22](#page-25-2) parsel.selector, [23](#page-26-4) parsel.utils, [27](#page-30-2)

## N

namespaces (*parsel.selector.Selector attribute*), [25](#page-28-2)

## P

parsel.csstranslator module, [22](#page-25-2) parsel.selector module, [23](#page-26-4) parsel.utils module, [27](#page-30-2)

## R

re() (*parsel.selector.Selector method*), [25](#page-28-2) re() (*parsel.selector.SelectorList method*), [26](#page-29-1) re\_first() (*parsel.selector.Selector method*), [25](#page-28-2) re\_first() (*parsel.selector.SelectorList method*), [26](#page-29-1) register\_namespace() (*parsel.selector.Selector method*), [25](#page-28-2) remove() (*parsel.selector.Selector method*), [25](#page-28-2) remove() (*parsel.selector.SelectorList method*), [26](#page-29-1) remove\_namespaces() (*parsel.selector.Selector method*), [25](#page-28-2) root (*parsel.selector.Selector attribute*), [25](#page-28-2)

## S

```
SafeXMLParser (class in parsel.selector), 24
Selector (class in parsel.selector), 24
SelectorList (class in parsel.selector), 26
selectorlist_cls (parsel.selector.Selector attribute),
         25
set_xpathfunc() (in module parsel.xpathfuncs), 13
shorten() (in module parsel.utils), 27
```
## T

textnode (*parsel.csstranslator.XPathExpr attribute*), [23](#page-26-4) TranslatorMixin (*class in parsel.csstranslator*), [23](#page-26-4) TranslatorProtocol (*class in parsel.csstranslator*), [23](#page-26-4) type (*parsel.selector.Selector attribute*), [25](#page-28-2)

## X

```
xpath() (parsel.selector.Selector method), 25
xpath() (parsel.selector.SelectorList method), 27
xpath_attr_functional_pseudo_element()
         (parsel.csstranslator.TranslatorMixin method),
         23
xpath_element() (parsel.csstranslator.TranslatorMixin
         method), 23
xpath_element() (parsel.csstranslator.TranslatorProtocol
         method), 23
xpath_pseudo_element()
         (parsel.csstranslator.TranslatorMixin method),
         23
xpath_text_simple_pseudo_element()
         (parsel.csstranslator.TranslatorMixin method),
         23
XPathExpr (class in parsel.csstranslator), 23
```